# $(1)$  $(1)$ **CISCO**

# **Cisco Expressway X8.5**

Software Release Notes December 2014

# **Contents**

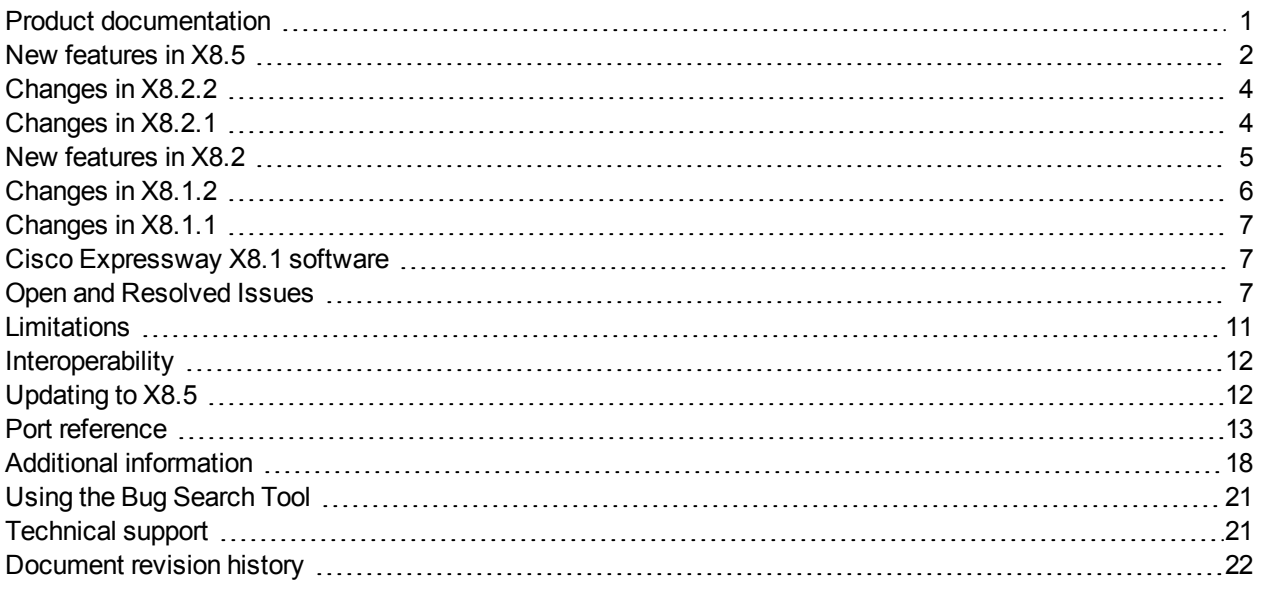

# <span id="page-0-0"></span>**Product documentation**

The following documents provide guidance on installation, initial configuration, and operation of the product:

- **n** Cisco Expressway [Administrator](http://www.cisco.com/en/US/products/ps13435/prod_maintenance_guides_list.html) Guide
- **Expressway Cluster Creation and [Maintenance](http://www.cisco.com/en/US/products/ps13435/products_installation_and_configuration_guides_list.html) Deployment Guide**
- Cisco [Expressway](http://www.cisco.com/en/US/products/ps13435/products_installation_and_configuration_guides_list.html) on Virtual Machine Installation Guide

The Cisco Expressway installation and [configuration](http://www.cisco.com/c/en/us/support/unified-communications/expressway-series/products-installation-and-configuration-guides-list.html) guides on Cisco.com cover topics such as basic configuration, Unified Communications mobile and remote access, certificate creation and use, ENUM dialing, external policy, integration with Cisco Unified Communications Manager and Microsoft Lync.

# <span id="page-1-0"></span>**New features in X8.5**

### **Feature previews**

The following two features are implemented in version X8.5 for the purpose of previewing with dependent systems. They are not currently supported and should not be relied upon in your production environment. Full support for these features is planned for a future release of the Expressway software.

### **(Preview) Single sign-on over MRA**

Enables single sign-on (common identity) for SSO-capable clients that are accessing on-premises Unified Communications services from outside the network.

### **(Preview) MRA support for new endpoints**

Mobile and Remote Access via the Expressway is now compatible with the Cisco DX Series endpoints, and with the 8800 Series and 7800 Series IP phones.

### **Improved line-side capabilities**

The line-side SIP capabilities of the Expressway have been extended to improve the support that MRA offers for endpoints registering to Unified CM. The improvements are:

### **Early Media support over MRA**

Support for this feature means that endpoint users can hear media from the far end before the call is fully established, to indicate call progress (eg. busy tone) or play interactive voice responder messages.

The MRA deployment now supports passing through the 183 provisional response to enable early media, but the feature is dependent on endpoint support. Early media is supported in recent software for TC series endpoints.

### **Unsolicited NOTIFY pass-through**

The unsolicited NOTIFY between Unified CM and the endpoints provides support for features like Message Waiting Indicator (MWI).

## **Multiple deployments for partitioning mobile and remote access to Unified Communications services**

This release introduces the concept of "deployments" to the Expressway.

A deployment is an abstract boundary used to enclose a domain and one or more Unified Communications service providers, such as Unified CM, Cisco Unity Connection, and IM and Presence Service nodes.

The purpose of multiple deployments is to partition the Unified Communications services available to mobile and remote access (MRA) users. This enables different subsets of MRA users to access different sets of services over the same Expressway pair. We recommend that you do not exceed 10 deployments.

For example, consider an implementation of two sets of Unified Communications infrastructure to provide a live MRA environment and a staging environment, respectively. This implementation might also require an isolated environment for sensitive communications.

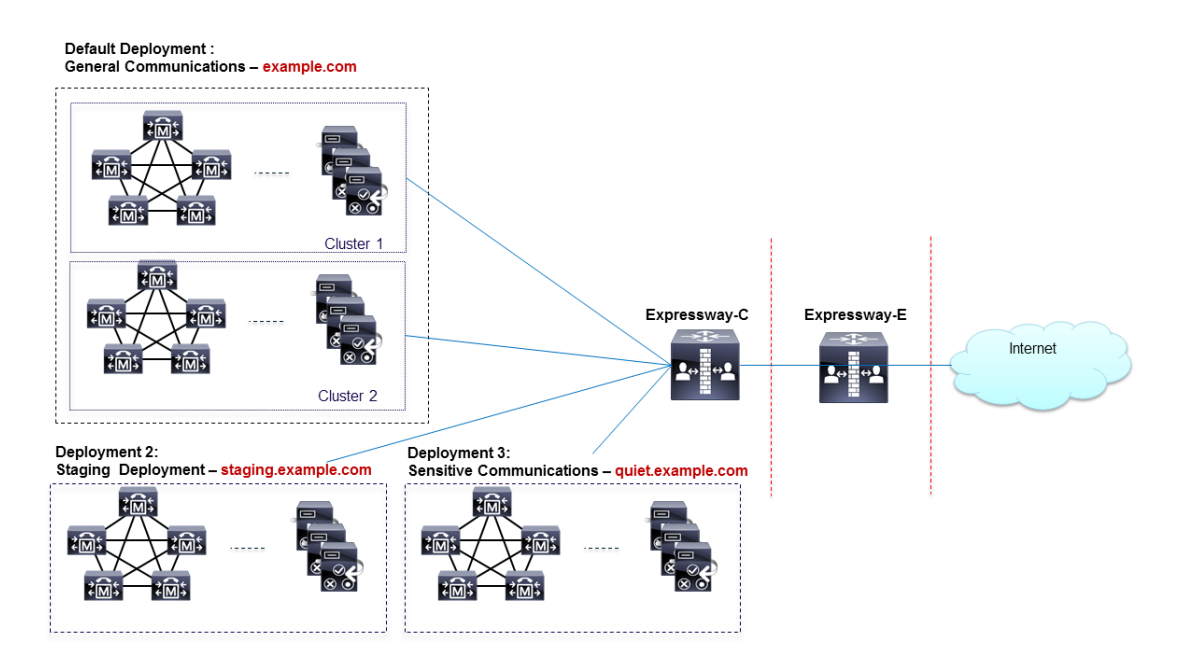

Figure 1: Multiple deployments to partition Unified Communications services accessed from outside the network

## **Serviceability improvements**

### **Secure connection checker**

This new utility enables you to test whether or not a secure connection can be made from the Expressway. It checks the validity of certificates presented by the transacting parties, looking for errors that would prevent the secure connection.

You simply enter an FQDN, hostname, or IP address to test the secure connection without otherwise affecting your configuration.

The feature can be used in the following circumstances:

- <sup>n</sup> you are discovering Unified Communications servers / nodes while configuring Mobile and Remote Access, and wish to test whether TLS or HTTPS will be possible with the configured nodes
- <sup>n</sup> you are configuring a Unified Communications traversal zone, or Secure Traversal zone, between the Expressway-C and the Expressway-E

### **Syslog publish filter**

You can now filter the logs that Expressway sends to each remote syslog host by severity level.

For example, your syslog host is typically receiving syslog messages from multiple systems, so you may want to limit Expressway to sending only "Error" messages (and anything more severe) to this host. If you want to leave the host untouched while troubleshooting a Expressway problem, you could configure a second, temporary, host to receive "Debug" level (most verbose = messages of all severities). Then you could safely remove the configuration after resolving the issue, without risking your primary syslog host.

### **Call detail records (CDRs)**

The Expressway now has the ability to record call connections and disconnections. There is a new service that allows short-lived CDRs to be read from the Expressway by an external system.

There is also an option to log the CDRs more permanently, in which case the CDRs are published as Informational messages to your syslog host. This option also keeps CDRs for a few days on the event log, but the local data could rotate quickly.

**Note:** CDR reporting is best effort and should not be relied upon for accurate billing purposes.

#### **Media statistics**

A media statistics logging service has been added to this release. When the service is active, up to 2GB of data is kept locally in a rotating log. The stats are also published as syslog messages for offline storage and analysis. For each call, the Expressway tracks statistics like packet counts, bitrates, and jitter.

### **Other changes**

### **Incorrect defaults for Subject Alternative Names (SANs) on the Certificate Signing Request (CSR) page**

When generating a CSR on the Expressway-E, you may need to enter SANs for Unified CM registration domains, XMPP federation domains, and chat node aliases. The interface defaults to *SRVName* and *XMPPAddress* formats for these fields, but those formats are not generally supported by certification authorities (CAs). You should use *DNS* format for any SANs you add to the CSR.

#### **Enhancements and usability improvements**

<sup>n</sup> You can add static IP routes via the web UI, where previously these could only be added by CLI . There is a new page **System > Network interfaces > Static routes** to provide this functionality.

#### **Changed functionality**

- When changing an administrator account password, the logged in administrator is now required to authorize the change by entering their own password.
- <sup>n</sup> The IP and Ethernet configuration pages have a new menu location. Previously these were **System > IP** and **System > Ethernet**. These pages are now **System > Network interfaces > IP** and **System > Network interfaces > Ethernet**.

# <span id="page-3-0"></span>**Changes in X8.2.2**

Version X8.2.2 is a maintenance release and does not introduce any new features or major changes to behavior. See Open and [Resolved](#page-6-2) Issues [p.7] for changes since the previous release.

# <span id="page-3-1"></span>**Changes in X8.2.1**

Version X8.2.1 is a maintenance release and does not introduce any new features or major changes to behavior. See Open and [Resolved](#page-6-2) Issues [p.7] for changes since the previous release.

# <span id="page-4-0"></span>**New features in X8.2**

### **Unified Communications: Jabber Guest**

Cisco Jabber Guest is a consumer to business (C2B) solution that extends the reach of Cisco's enterprise telephony to people outside of a corporate firewall who do not have phones registered with Cisco Unified Communications Manager.

### **External XMPP federation**

External XMPP federation enables users registered to Unified CM IM & Presence to communicate via the Expressway-E with users from a different XMPP deployment.

### **TURN media over TCP**

The Expressway-E TURN server supports TURN media over TCP.

This allows clients to use TURN services in environments where UDP connections are not supported or blocked. Configuration of the supported protocols is available only through the CLI command **xConfiguration Traversal Server TURN ProtocolMode**.

### **New 'Unified Communications traversal' zone type**

To simplify the configuration of secure traversal client and traversal server zones for Unified Communications, you must now use the new zone type of *Unified Communications traversal* when configuring zones via the web interface.

This automatically configures an appropriate traversal zone (a traversal client zone when selected on a Expressway-C, or a traversal server zone when selected on an Expressway-E) that uses SIP TLS with **TLS verify mode** set to *On*, and **Media encryption mode** set to *Force encrypted*.

This replaces the previous **Unified Communications services** setting that was available when configuring traversal client and traversal server zones. Existing zones configured in previous software versions for **Unified Communications services** are automatically converted to use the new *Unified Communications traversal* zone type.

Note that this zone type applies to the web interface only, the underlying CLI configuration settings have not changed.

### **Support for X-cisco-srtp-fallback**

Support has been added for the **X-cisco-srtp-fallback** package, allowing the Expressway's B2BUA to use Cisco Unified Communications Manager-style best effort media encryption for the automatically generated TLS neighbor zones.

### **RTP and RTCP media demultiplexing ports**

In Small/Medium systems, 1 pair of RTP and RTCP media demultiplexing ports are used. These can now either be explicitly specified (**Configuration > Traversal > Ports**) or they can be allocated from the start of the general range of traversal media ports. In previous X8 releases they were always allocated from the start of the traversal media ports range.

In Large systems, 6 pairs of RTP and RTCP media demultiplexing ports are used. These are still always allocated from the start of the traversal media ports range.

After upgrading to X8.2, all existing traversal media port configurations / firewall requirements are maintained.

### **Diagnostic logging**

The diagnostic logging feature has been extended to include:

- $\blacksquare$  an xconfig file
- **n** an xstatus file
- n enabling the tcpdump (if requested) cluster-wide
- n consolidating all of the files into a single downloadable diagnostic log archive (per peer)
- n an indication on the web administration page of which user / IP address initiated the logging

The xconfig and xstatus files are taken at the start of the logging process.

### **SIP REFER support**

The Expressway B2BUA has SIP REFER message support. A **SIP REFER mode** advanced zone configuration parameter has been introduced.

By default it will forward REFER messages, but it can be configured to terminate REFER messages and use the B2BUA to perform the transfer (typically to a bridge) on behalf of the far endpoint.

**Other enhancements and usability improvements**

- <sup>n</sup> The **HTTP server allow list** page (used for mobile and remote access clients to access additional web services inside the enterprise) now displays any automatically configured entries.
- <sup>n</sup> You can configure the timeout period for TLS socket handshake (**Configuration > Protocols > SIP**).
- <sup>n</sup> The TURN relay status page (**Status > TURN relay usage**) now provides a summary list of all the clients that are connected to the TURN server. From there you can select a specific client to see all of the relays and ports that it is using.
- <sup>n</sup> Ability to copy search rules. You can use the **Clone** action on the search rules listing page (**Configuration > Dial plan > Search rules**) to copy and then edit an existing search rule.
- n The DNS lookup tool allows you to select which DNS servers (from the configured set of default DNS servers) to use for the lookup.
- The automated protection service now supports IPv6 addresses.

### **Changed functionality**

Access to the systemunit.xml file is now protected. Only authenticated Expressway administrator accounts can access the file. This may affect the discovery of Expressway by Cisco TMS.

Call status and call history now indicates components routed through the B2BUA for encryption or ICE support with a component type of 'B2BUA' (formerly 'Encryption B2BUA').

**Note:** The combination of having static NAT mode on and having the B2BUA engaged to do media encryption/decryption can cause the firewall outside the Expressway-E to mistrust packets originating from the Expressway-E. You can work around this by configuring the firewall to allow NAT reflection. If your firewall cannot allow this, you must configure the traversal path such that the B2BUA on the Expressway-E is not engaged.

# <span id="page-5-0"></span>**Changes in X8.1.2**

Expressway version X8.1.2 is a maintenance release and does not introduce any new features or major changes to behavior. See Open and [Resolved](#page-6-2) Issues [p.7] for changes since the previous release.

# <span id="page-6-0"></span>**Changes in X8.1.1**

#### **Unified Communications: mobile and remote access**

Cisco Unified Communications mobile and remote access is a core part of the Cisco Collaboration Edge Architecture. It allows endpoints such as Cisco Jabber to have their registration, call control, provisioning, messaging and presence services provided by Cisco Unified Communications Manager (Unified CM) when the endpoint is not within the enterprise network. The Expressway provides secure firewall traversal and lineside support for Unified CM registrations.

For more information including configuration [recommendations](http://www.cisco.com/en/US/products/ps13435/products_installation_and_configuration_guides_list.html) and troubleshooting details, see *Unified Communications: Mobile and Remote Access via Expressway Deployment Guide*.

#### **Support to modify Maximum transmission unit (MTU) size**

You can configure the maximum transmission unit (MTU) for each network interface on the **System > IP** page.

#### **Diagnostic logging**

The tcpdump facility has been removed from the **Diagnostic logging** tool.

#### **Jabber Guest**

Jabber Guest support has been removed (it was previously provided as a feature preview in X8.1). It will be reintroduced in a future release of Expressway software.

# <span id="page-6-1"></span>**Cisco Expressway X8.1 software**

<span id="page-6-2"></span>This is the first release of Cisco Expressway software.

# **Open and Resolved Issues**

Follow the links below to read the most recent information about the open and resolved issues in this release. You need to refresh your browser after you log in to the Cisco Bug Search Tool.

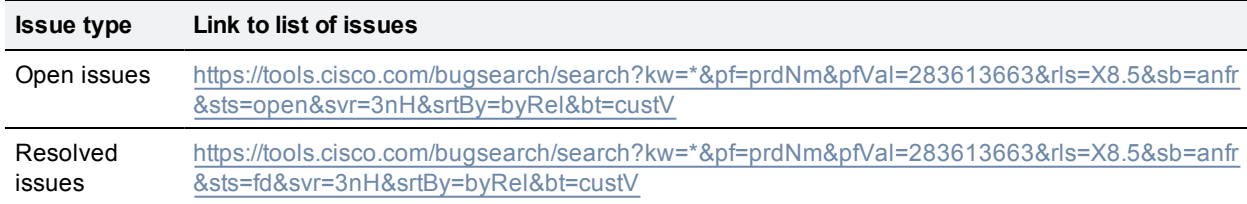

Table 1: Bug Search Tool queries for open and resolved issues in this release

### **Resolved in X8.2.2**

Follow the links below to read the most recent information about the open and resolved issues in X8.2.2. You need to refresh your browser after you log in to the Cisco Bug Search Tool.

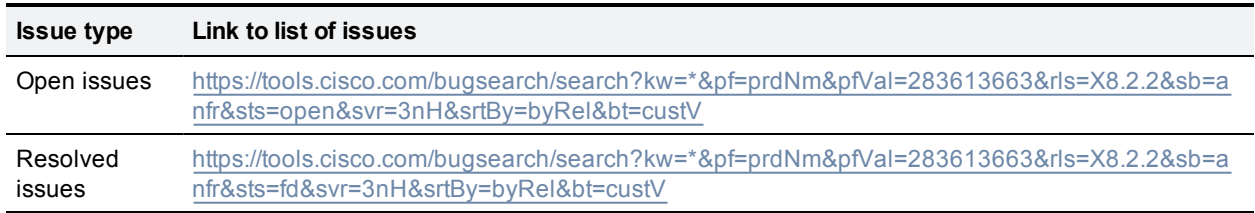

Table 2: Bug Search Tool queries for X8.2.2

# **Resolved in X8.2.1**

Table 3: Issues resolved in X8.2.1

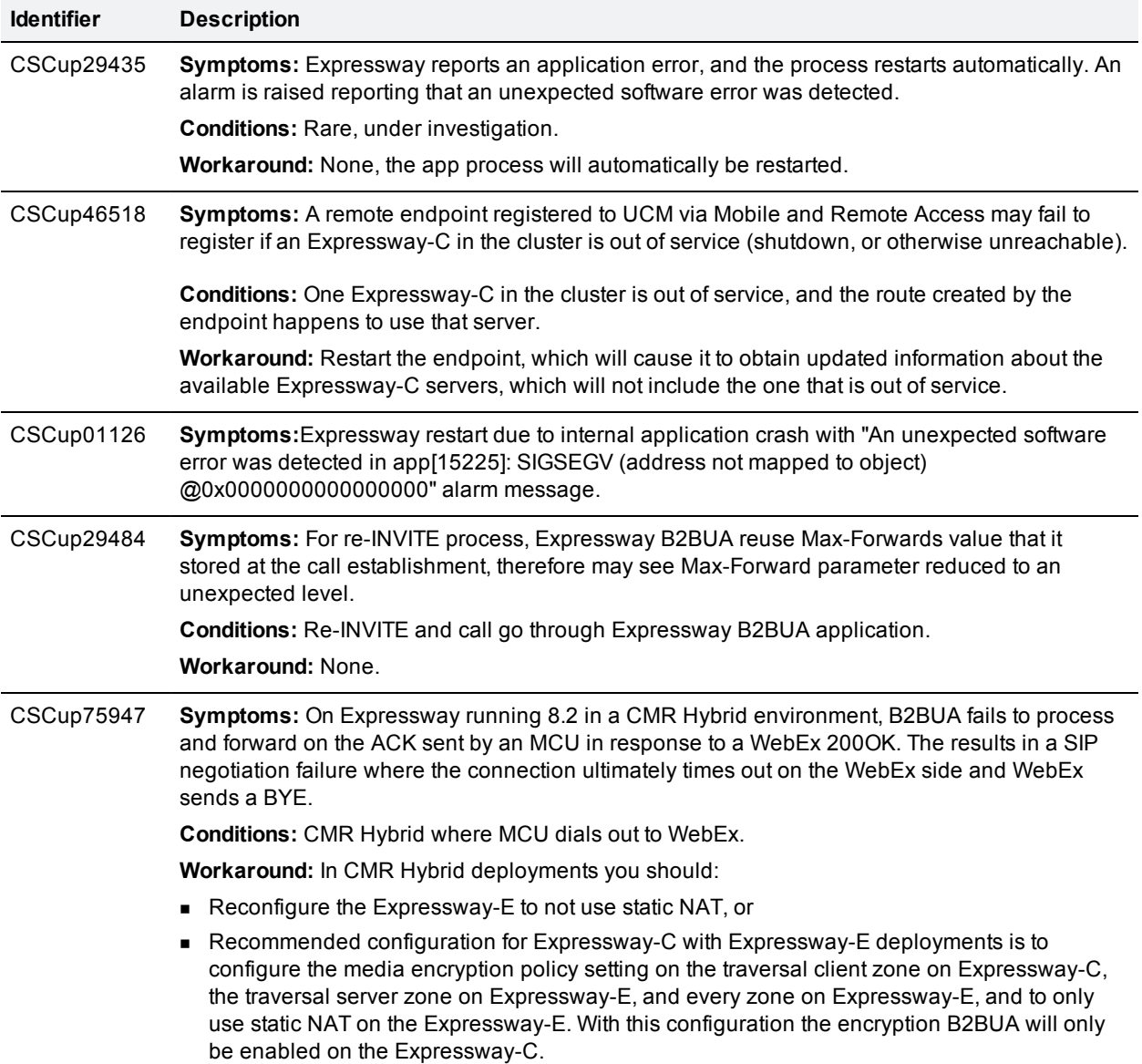

### Table 3: Issues resolved in X8.2.1 (continued)

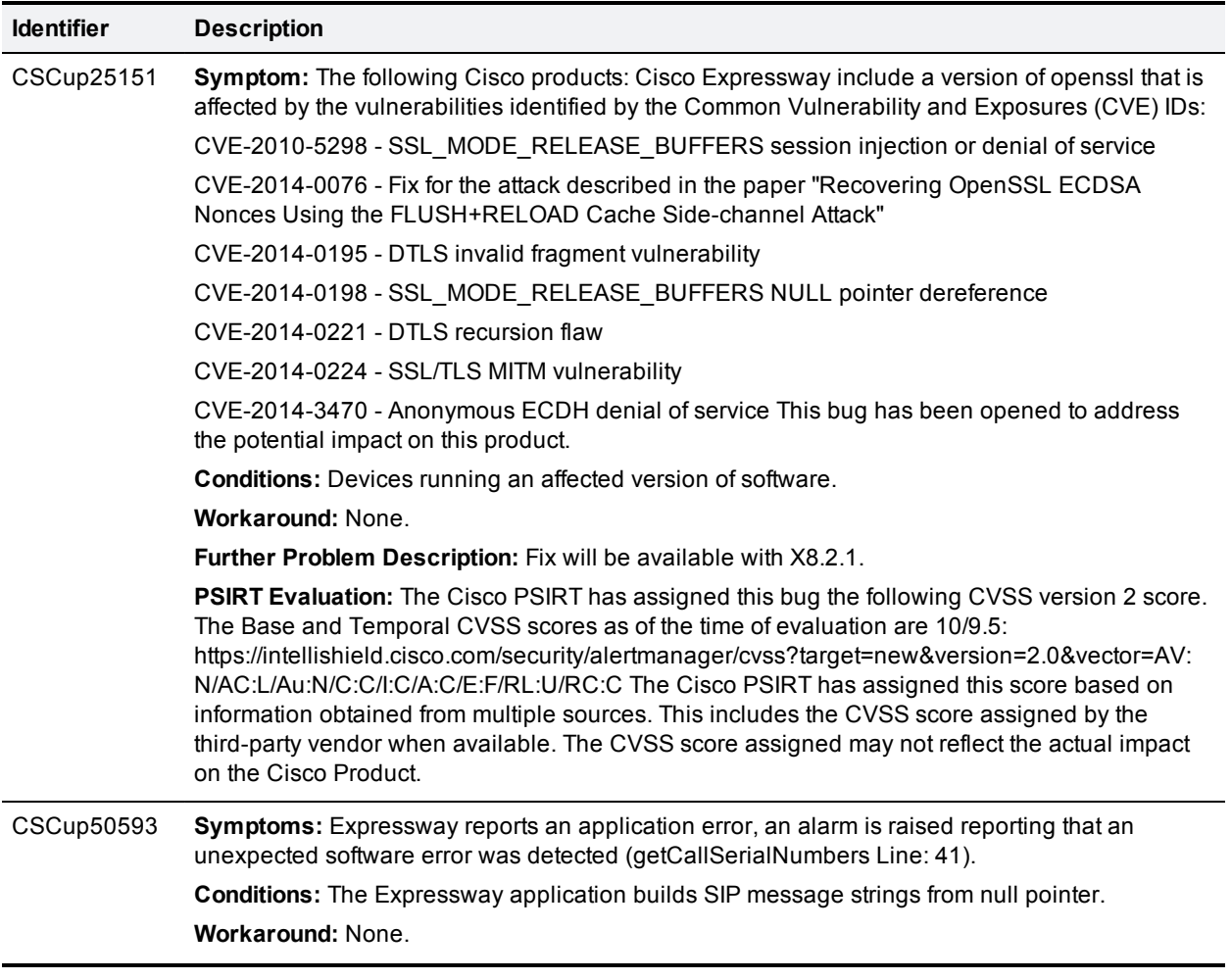

### **Resolved in X8.2**

Table 4: Issues resolved in X8.2

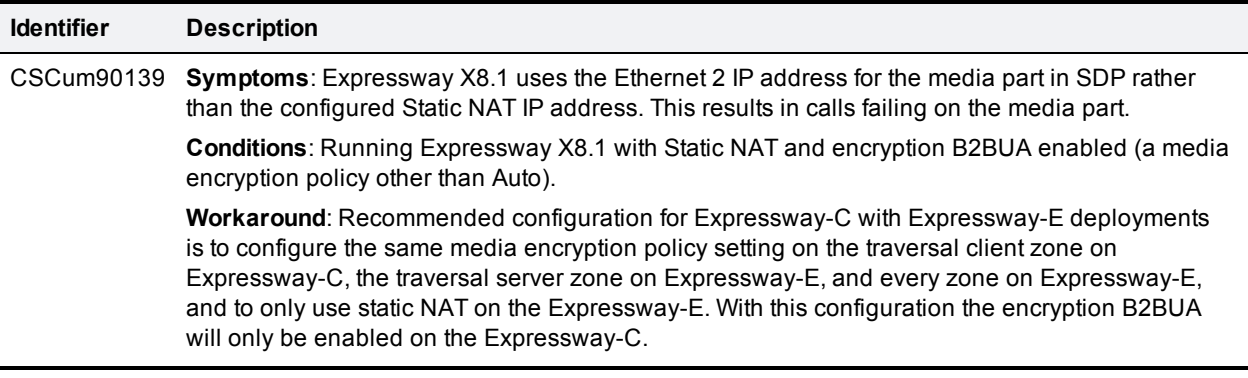

## **Resolved in X8.1.2**

To find the latest information about defects in this release, use the Cisco Bug [Search](https://tools.cisco.com/bugsearch/) Tool.

# **Resolved in X8.1.1**

Table 5: Issues resolved in X8.1.1

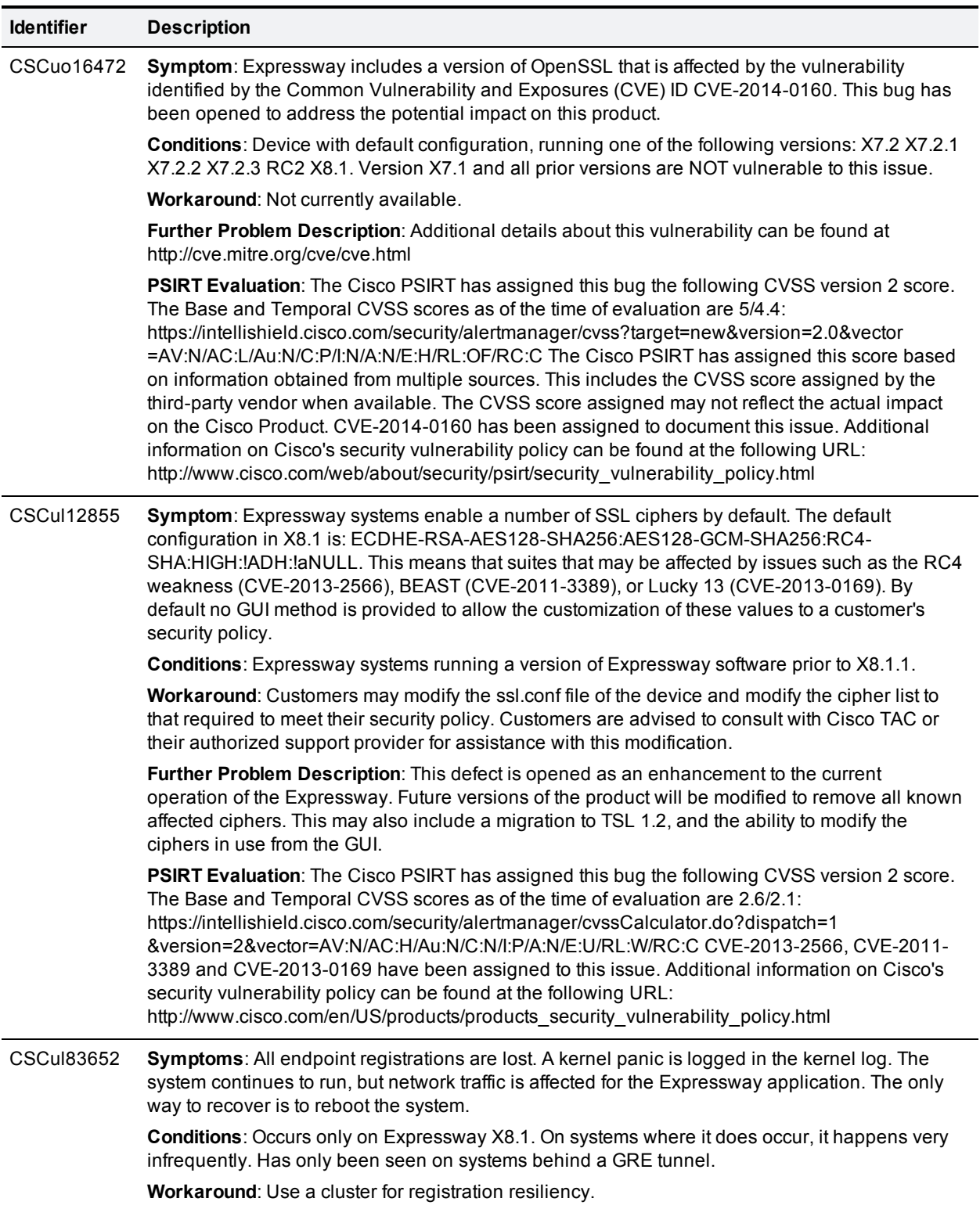

### Table 5: Issues resolved in X8.1.1 (continued)

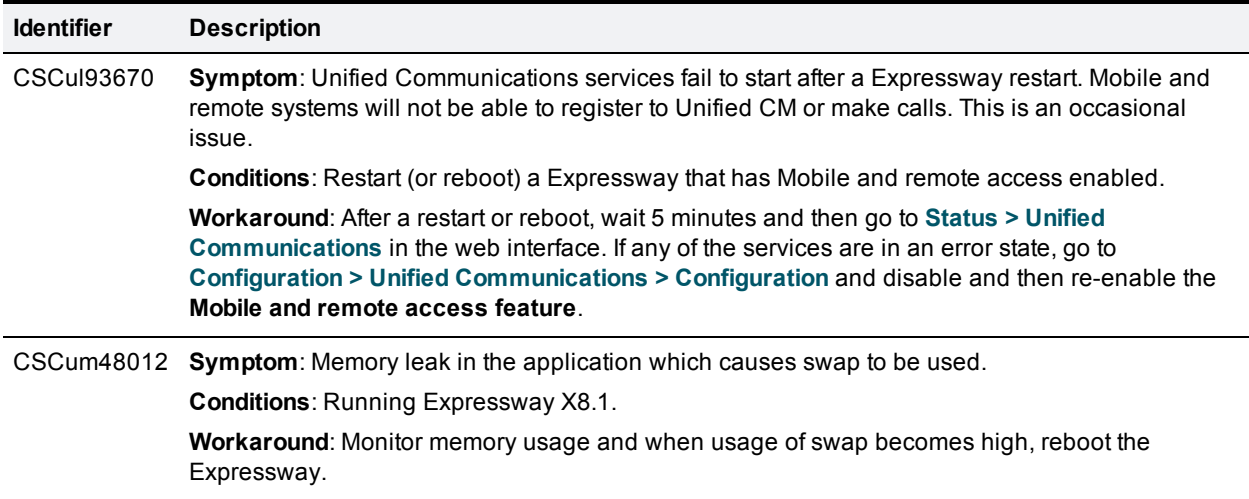

# <span id="page-10-0"></span>**Limitations**

### **Unsupported features (general)**

- DTLS is not supported through the Expressway-C/Expressway-E. SRTP is used to secure calls instead; attempts to make DTLS calls will fail.
- SIP KeyPad Markup Language (KPML)
- n Audio calls may be licensed as video calls in some circumstances. Calls that are strictly audio-ONLY consume fewer licenses than video calls. However, when audio calls include non-audio channels, such as the iX channel that enables ActiveControl, they are treated as video calls for licensing purposes.

### **Unsupported endpoint features when using mobile and remote access**

**Note:** This list contains known limitations and is not exhaustive. The MRA deployment does not necessarily support pass through of line-side features provided by Cisco Unified Communications Manager. Absence of such items from this list does not imply that they are supported.

- Directory access mechanisms other than UDS
- Certificate provisioning to remote endpoints e.g. CAPF
- File transfer (except when operating in hybrid Webex mode)
- Deskphone control (QBE/CTI)
- Additional mobility features including DVO-R, GSM handoff and session persistency
- Hunt group/hunt pilot/hunt list
- Self-care portal
- Support for Jabber SDK
- <sup>n</sup> Shared lines are supported in a limited way. Multiple endpoints can share a line but in-call features (like hold/resume) only work on the first endpoint that answers. Endpoints sharing the line may not correctly recognise the state of the call.

# **Unsupported Expressway features and limitations when using mobile and remote access**

- $\blacksquare$  The Expressway cannot be used for Jabber Guest when it is used for MRA.
- Secure XMPP traffic between Expressway-C and IM&P servers (XMPP traffic is secure between Expressway-C and Expressway-E, and between Expressway-E and remote endpoint).
- **Endpoint management capability (SNMP, SSH/HTTP access).**
- Multi-domain and multi-customer support; each Expressway deployment supports only one IM&P domain (even though IM & Presence 10.0 or later supports multiple IM&P domains). As of X8.5, you can create additional deployments on the Expressway-C, but this feature is still limited to one domain per deployment.
- n The Expressway-C used for Mobile and Remote Access cannot also be used as a Lync 2013 gateway (if required, this must be configured on a stand-alone Expressway-C.
- **NTLM authentication via the HTTP proxy.**
- **n** Maintenance mode; if an Expressway-C or Expressway-E is placed into maintenance mode, any existing calls passing through that Expressway will be dropped.
- The Expressway-E must not have TURN services enabled.
- Deployments on Large VM servers are limited to 2500 proxied registrations to Unified CM (the same limit as Small / Medium VM servers).

### **Supported clients when using mobile and remote access**

- Cisco Jabber for Windows 9.7 or later
- Cisco Jabber for iPhone and iPad 9.6.1 or later
- Cisco Jabber for Android 9.6 or later
- Cisco Jabber for Mac 9.6 or later
- <span id="page-11-0"></span>Cisco TelePresence endpoints/codecs running TC7.0.1 or later firmware

# **Interoperability**

The interoperability test results for this product are posted to <http://www.cisco.com/go/tp-interop>, where you can also find interoperability test results for other Cisco TelePresence products.

# <span id="page-11-1"></span>**Updating to X8.5**

## **Upgrade instructions**

When maintenance mode is enabled on an Expressway, existing calls passing through that Expressway may be dropped. We recommended that you upgrade Expressway components while the system is inactive.

If you are upgrading an Expressway that uses clustering, you must follow the directions in *Expressway Cluster Creation and Maintenance Deployment Guide*.

To upgrade a non-clustered Expressway:

- 1. Backup the Expressway (**Maintenance > Backup and restore**). You should backup your system before upgrading. If you later need to downgrade to an earlier release you will have to restore a backup made against that previous release.
- 2. Enable maintenance mode:
	- a. Go to **Maintenance > Maintenance mode**.
	- b. Set **Maintenance mode** to *On*.
	- c. Click **Save** and click **OK** on the confirmation dialog.
- 3. Wait for all calls to clear (**Status > Calls**).
- 4. Upgrade and restart the Expressway (**Maintenance > Upgrade**).

The web browser interface may timeout during the restart process, after the progress bar has reached the end. This may occur if the Expressway carries out a disk file system check – which it does approximately once every 30 restarts.

The upgrade is now complete and all Expressway configuration should be as expected.

#### **Upgrading Expressway-C and Expressway-E systems connected over a traversal zone**

We recommend that Expressway-C (traversal client) and Expressway-E (traversal server) systems that are connected over a traversal zone both run the same software version.

However, a traversal zone link to an Expressway system that is running the previous major release of Expressway software is supported. This means that you do not have to upgrade your Expressway-C and Expressway-E systems simultaneously.

Note that certain features introduced in the most recent software version (such as mobile and remote access) require both the Expressway-C and Expressway-E systems to be running the same software version.

• We strongly recommend installing a new server certificate if you are upgrading from any version of Expressway released prior to X8.1.1.

# <span id="page-12-0"></span>**Port reference**

The following tables list the IP ports and protocols used by Expressway for general services and functions.

For more information about ports, including those used for Unified Communications, device authentication, and the Microsoft Lync B2BUA see *[Expressway](http://www.cisco.com/en/US/products/ps13435/products_installation_and_configuration_guides_list.html) IP Port Usage for Firewall Traversal*.

The tables show the generic defaults for each service, many of which are configurable. The actual services and ports used on your system will vary depending on its configuration, the option keys installed and features that have been enabled. A specific list of all the IP ports in use on a particular Expressway can be viewed via the port usage pages (**Maintenance > Tools > Port usage**).

When Advanced Networking is enabled, all ports configured on the Expressway, including those relating to firewall traversal, apply to both IP addresses; you cannot configure ports separately for each IP address.

## **Local Expressway inbound/outbound ports**

These are the IP ports on the Expressway used to receive (inbound) or send (outbound) communications with other systems.

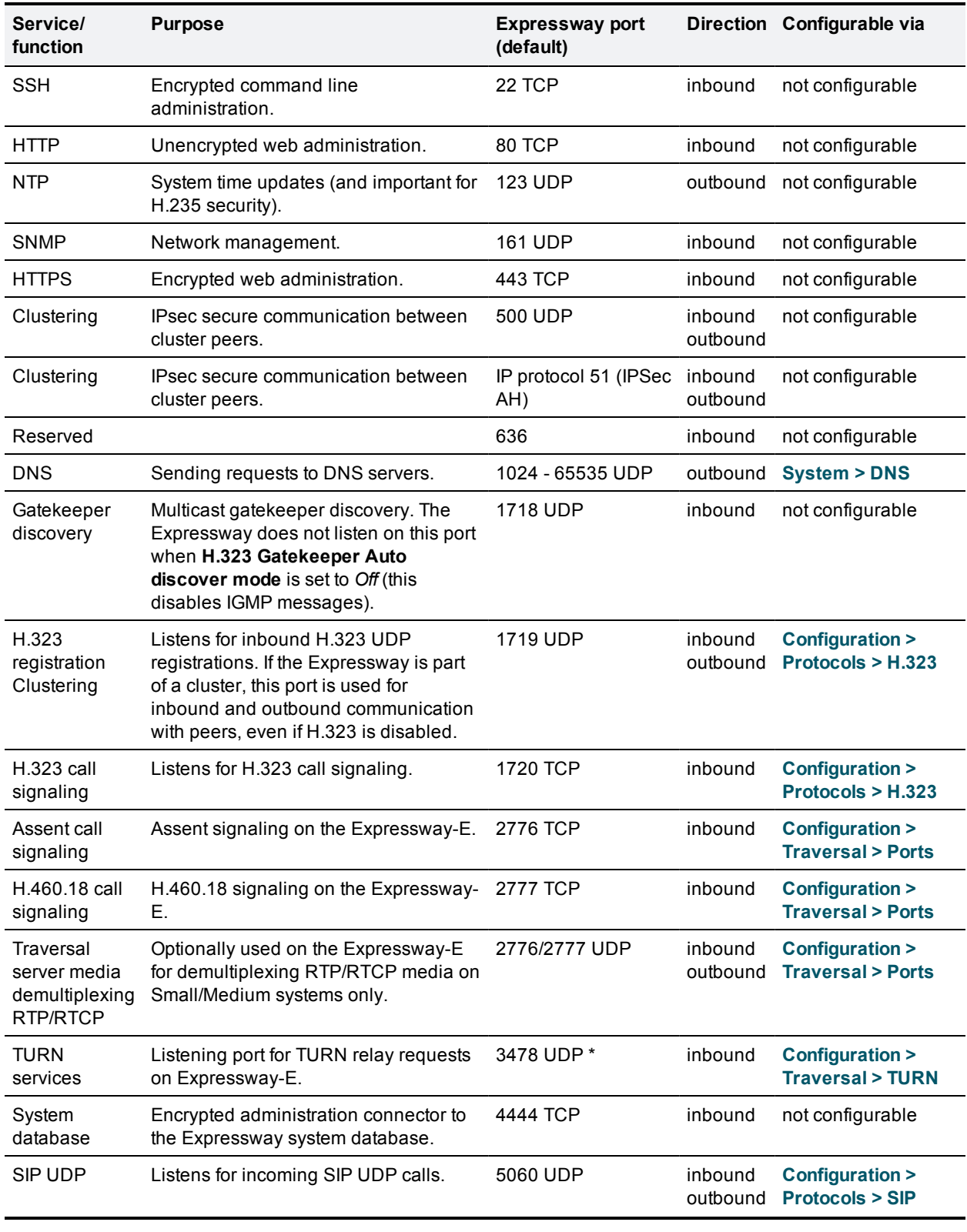

Table 6: Local inbound/outbound ports

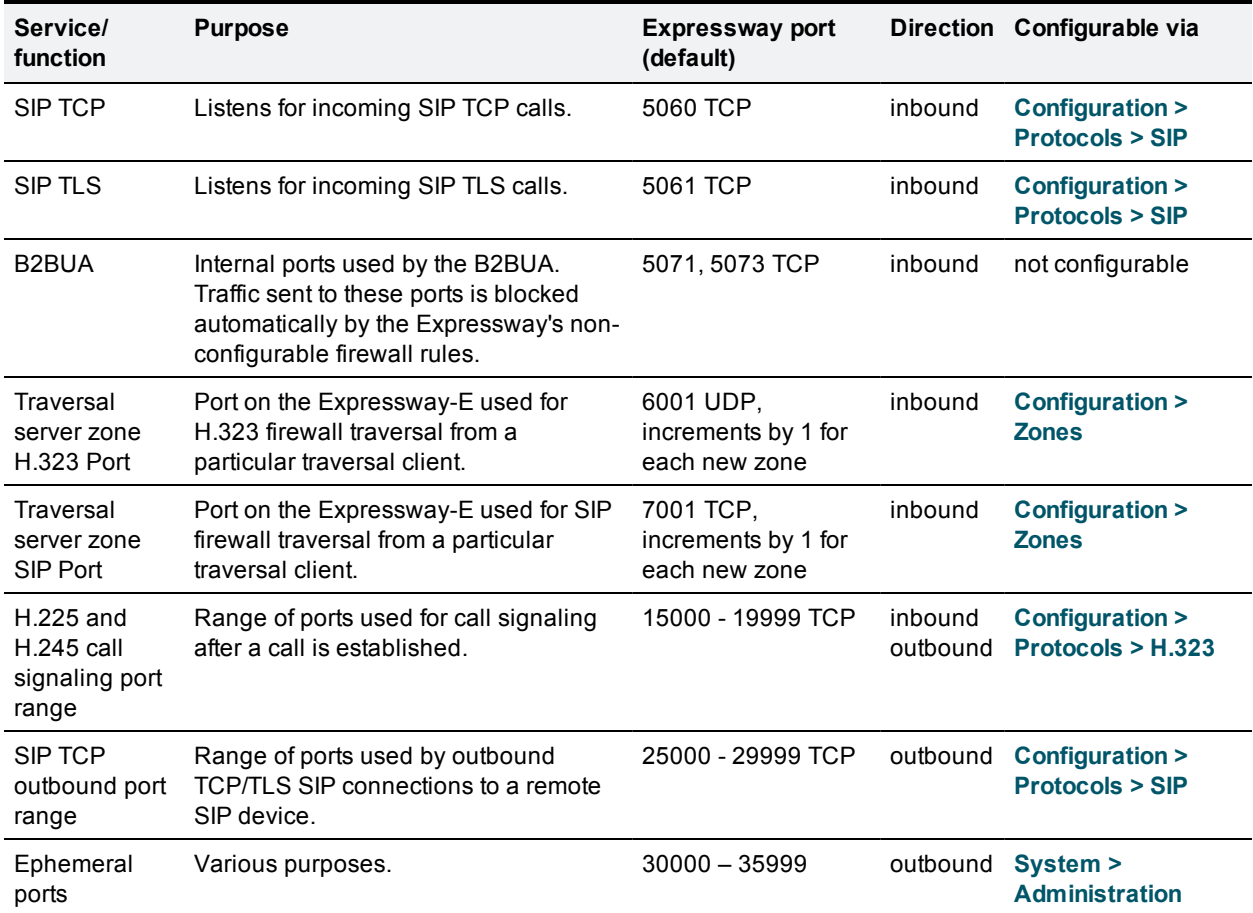

### Table 6: Local inbound/outbound ports (continued)

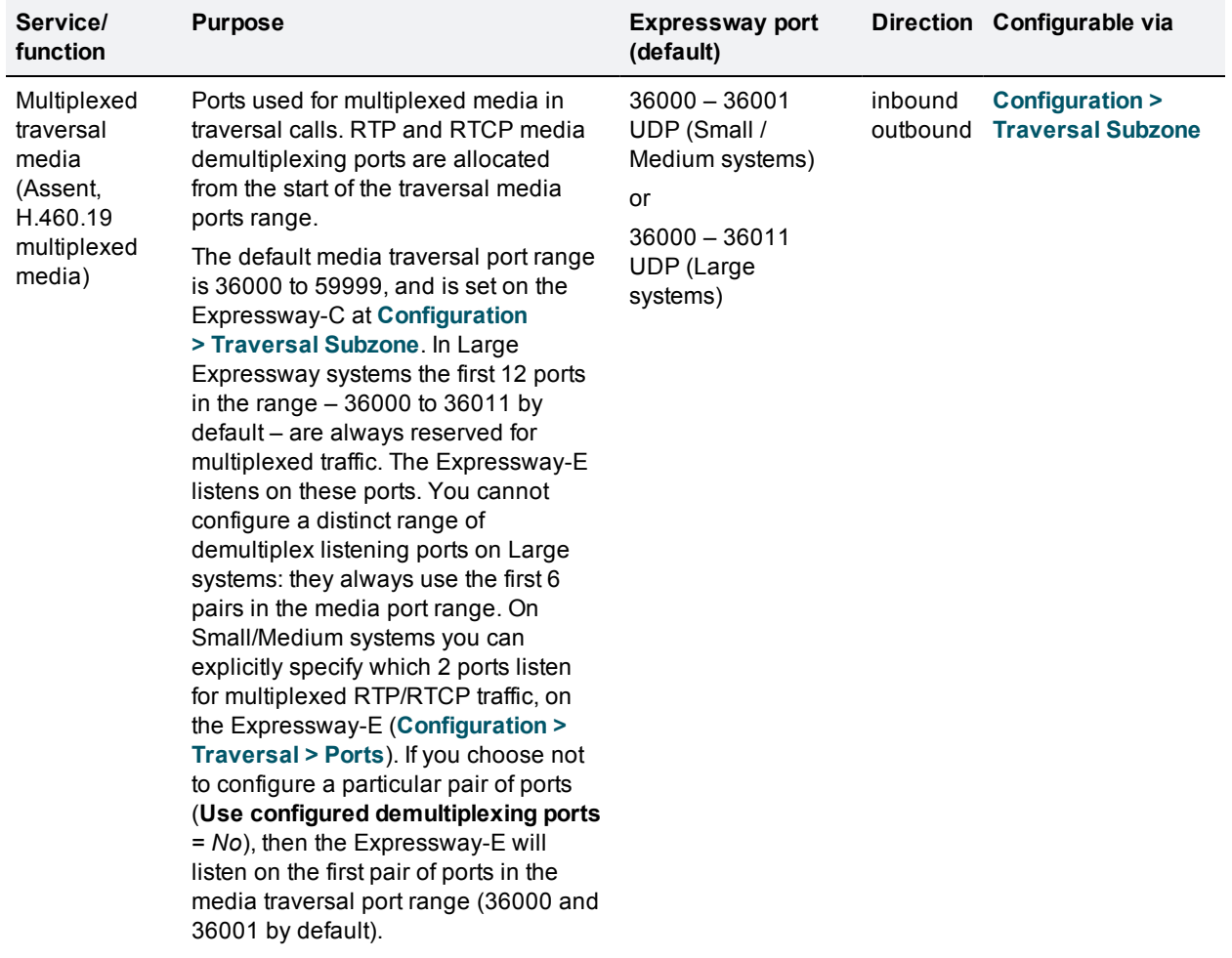

Table 6: Local inbound/outbound ports (continued)

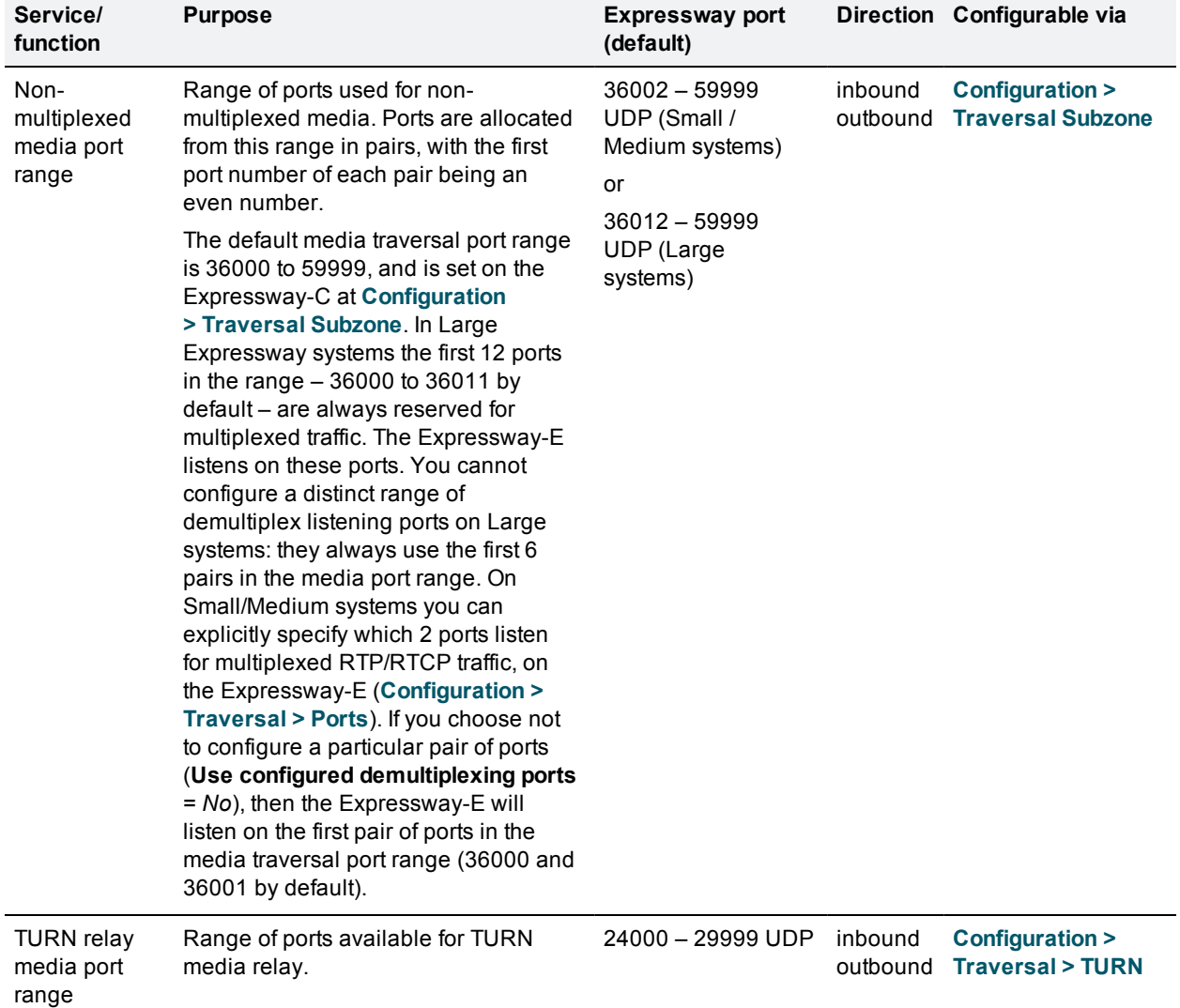

Table 6: Local inbound/outbound ports (continued)

Note that two services or functions cannot share the same port and protocol; an alarm will be raised if you attempt to change an existing port or range and it conflicts with another service.

\* On Large systems you can configure a range of TURN request listening ports. The default range is 3478 – 3483.

### **Remote listening ports**

These tables show the default listening (destination) ports on the remote systems with which the Expressway communicates.

The source port on the Expressway for all of these communications is assigned from the Expressway's ephemeral range.

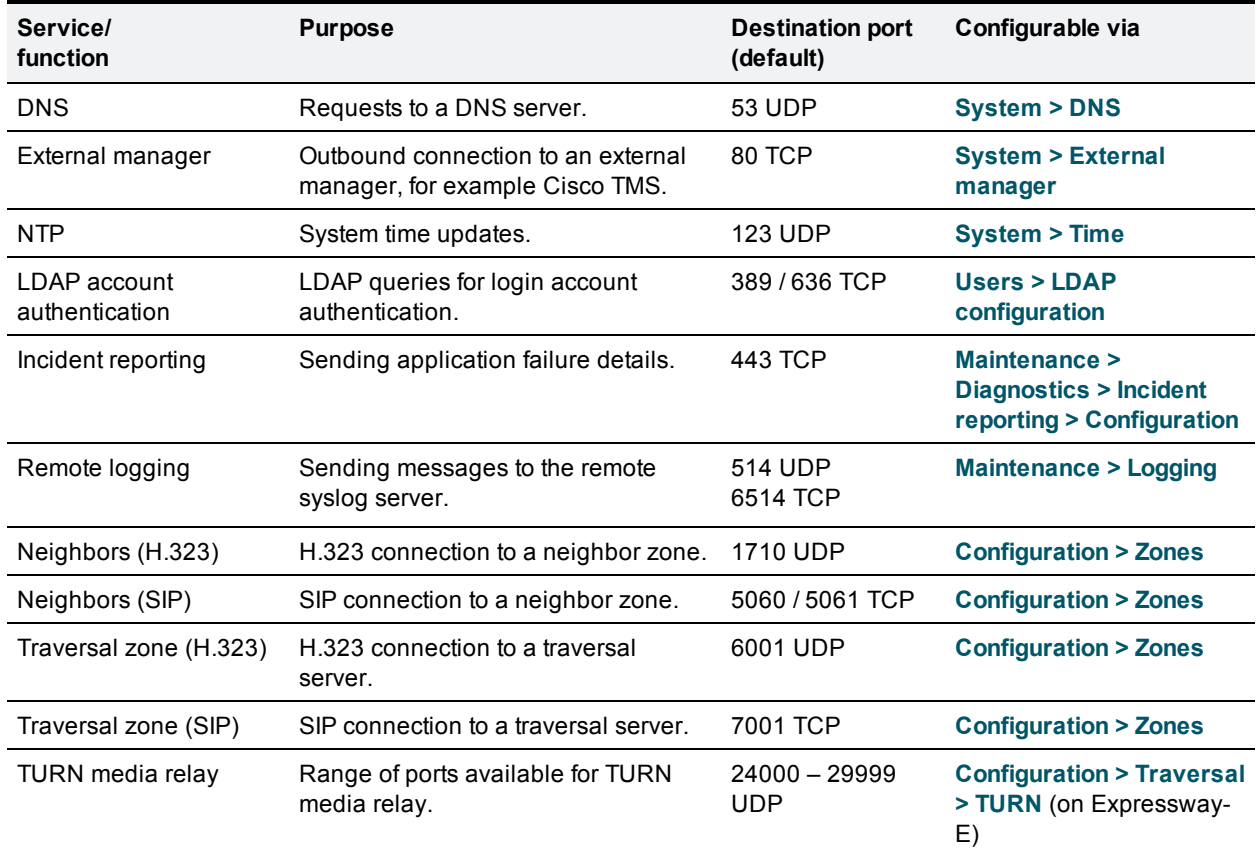

#### Table 7: Remote listening ports

# <span id="page-17-0"></span>**Additional information**

## **Software filenames**

The Expressway software filenames are in the format  $s42700x < y_y < y$  where  $x < y_y < y$  represents the software version (for example x8\_5\_0 represents X8.5).

## **Secure communications**

As of version X8.1, new installations of Expressway ship with a default server certiificate and trusted CA list.

For secure communications (HTTPS and SIP/TLS), we strongly recommend that you replace the Expressway default certificate with a certificate generated by a trusted certificate authority. See *[Expressway](http://www.cisco.com/en/US/products/ps13435/products_installation_and_configuration_guides_list.html) Certificate Creation and Use Deployment Guide* for more information about to how to generate certificate signing requests and install certificates.

When you are upgrading your software, the upgrade does not generally affect your existing server certificate or trust store: these are retained after upgrade. However, we may occasionally recommend applying a new certificate or modifying your trusted CA list to improve security on your Expressway.

## **Restricting access to ISDN gateways (toll-fraud prevention)**

Expressway-E users should take appropriate action to restrict unauthorized access to ISDN gateway resources. See *Expressway Basic [Configuration](http://www.cisco.com/en/US/products/ps13435/products_installation_and_configuration_guides_list.html) Deployment Guide* for information about how to do this.

## **Supported RFCs**

The following RFCs are supported within the Expressway X8.5 release:

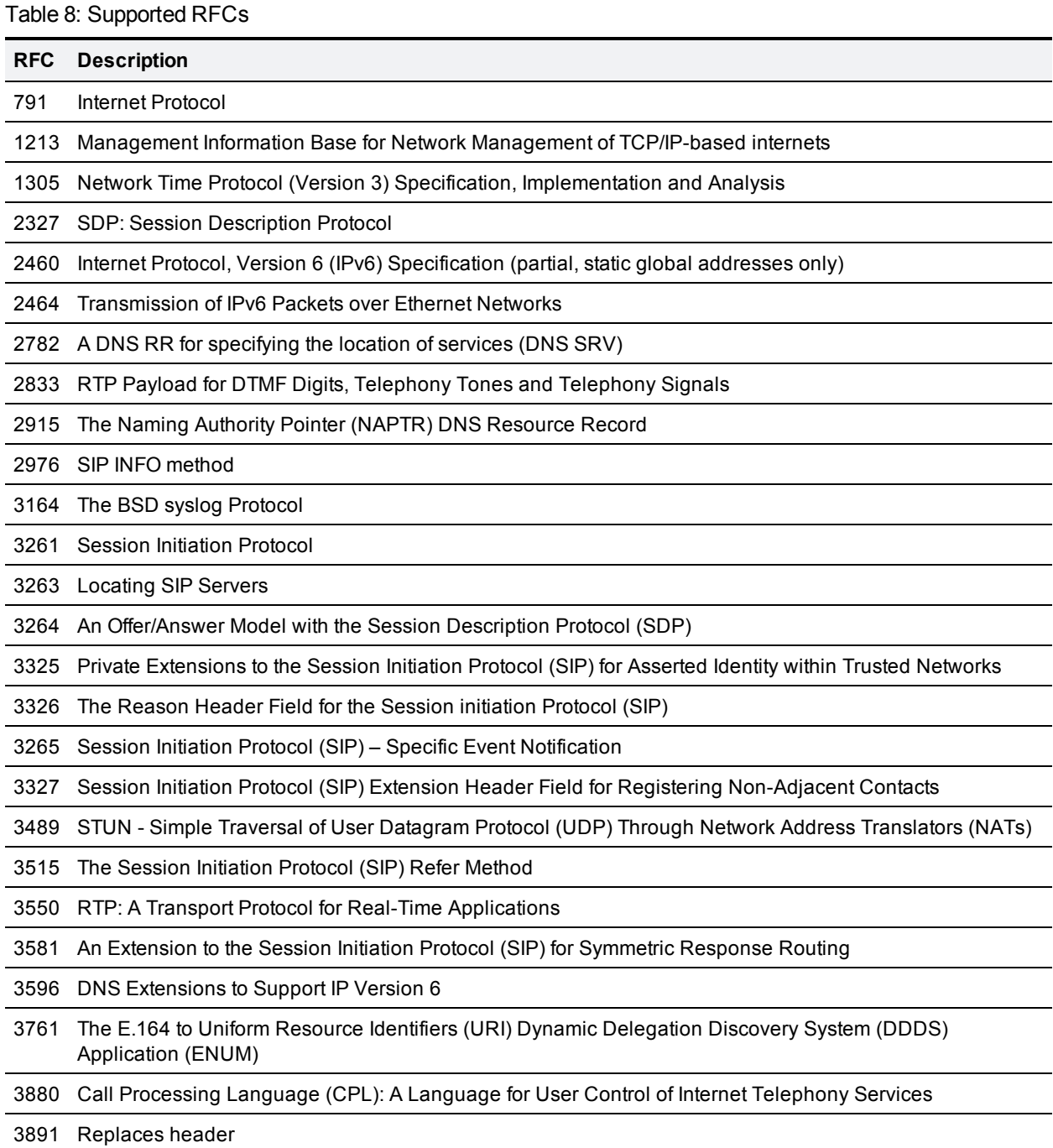

Table 8: Supported RFCs (continued)

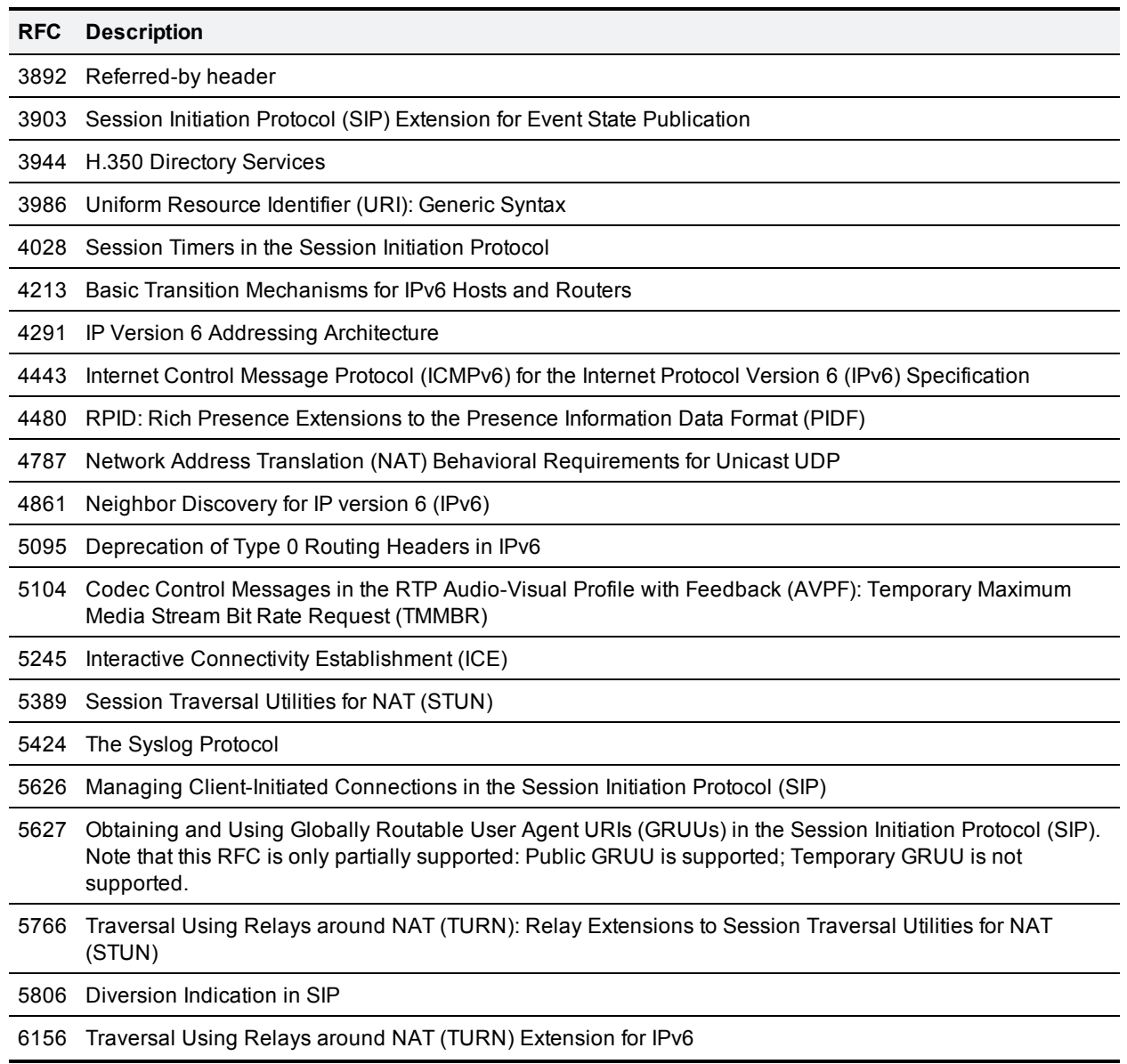

## **Virtual machine**

Before you can order your release key and any option keys, you must first download and install the .ova file in order to obtain your hardware serial number. The Expressway provides limited capacity until a valid release key is entered.

Note that the .ova file is only required for the initial install of the Expressway software on VMware. Subsequent upgrades should use the .tar.gz file.

See *[Expressway](http://www.cisco.com/en/US/products/ps13435/prod_installation_guides_list.html) on Virtual Machine Installation Guide* for full installation instructions.

## **Third-party software**

This product includes copyrighted software licensed from others. A list of the licenses and notices for open source software used in this product can be found at:

<span id="page-20-0"></span>[http://www.cisco.com/en/US/products/ps11337/products\\_licensing\\_information\\_listing.html.](http://www.cisco.com/en/US/products/ps11337/products_licensing_information_listing.html)

# **Using the Bug Search Tool**

The Bug Search Tool contains information about open and resolved issues for this release and previous releases, including descriptions of the problems and available workarounds. The identifiers listed in these release notes will take you directly to a description of each issue.

To look for information about a specific problem mentioned in this document:

- 1. Using a web browser, go to the Bug [Search](https://tools.cisco.com/bugsearch/) Tool.
- 2. Sign in with a cisco.com username and password.
- 3. Enter the bug identifier in the **Search** field and click **Search**.

To look for information when you do not know the identifier:

- 1. Type the product name in the **Search** field and click **Search**.
- 2. From the list of bugs that appears, use the **Filter** drop-down list to filter on either *Keyword*, *Modified Date*, *Severity*, *Status*, or *Technology*.

Use **Advanced Search** on the Bug Search Tool home page to search on a specific software version.

<span id="page-20-1"></span>The Bug Search Tool help pages have further information on using the Bug Search Tool.

# **Technical support**

If you cannot find the answer you need in the documentation, check the website at [www.cisco.com/cisco/web/support/index.html](http://www.cisco.com/cisco/web/support/index.html) where you will be able to:

- Make sure that you are running the most up-to-date software.
- Get help from the Cisco Technical Support team.

Make sure you have the following information ready before raising a case:

- **n** Identifying information for your product, such as model number, firmware version, and software version (where applicable).
- Your contact email address or telephone number.
- $\blacksquare$  A full description of the problem.

To view a list of Cisco TelePresence products that are no longer being sold and might not be supported, visit: [www.cisco.com/en/US/products/prod\\_end\\_of\\_life.html](http://www.cisco.com/en/US/products/prod_end_of_life.html) and scroll down to the TelePresence section.

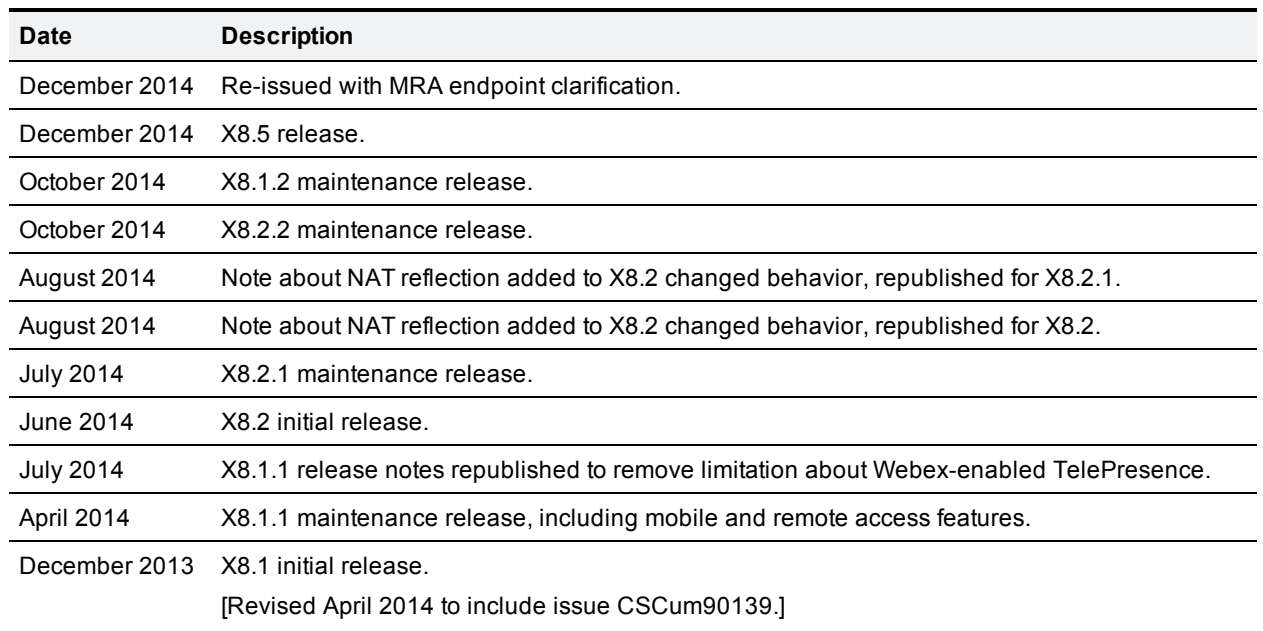

# <span id="page-21-0"></span>**Document revision history**

THE SPECIFICATIONS AND INFORMATION REGARDING THE PRODUCTS IN THIS MANUAL ARE SUBJECT TO CHANGE WITHOUT NOTICE. ALL STATEMENTS, INFORMATION, AND RECOMMENDATIONS IN THIS MANUAL ARE BELIEVED TO BE ACCURATE BUT ARE PRESENTED WITHOUT WARRANTY OF ANY KIND, EXPRESS OR IMPLIED. USERS MUST TAKE FULL RESPONSIBILITY FOR THEIR APPLICATION OF ANY PRODUCTS.

THE SOFTWARE LICENSE AND LIMITED WARRANTY FOR THE ACCOMPANYING PRODUCT ARE SET FORTH IN THE INFORMATION PACKET THAT SHIPPED WITH THE PRODUCT AND ARE INCORPORATED HEREIN BY THIS REFERENCE. IF YOU ARE UNABLE TO LOCATE THE SOFTWARE LICENSE OR LIMITED WARRANTY, CONTACT YOUR CISCO REPRESENTATIVE FOR A COPY.

The Cisco implementation of TCP header compression is an adaptation of a program developed by the University of California, Berkeley (UCB) as part of UCB's public domain version of the UNIX operating system. All rights reserved. Copyright © 1981, Regents of the University of California.

NOTWITHSTANDING ANY OTHER WARRANTY HEREIN, ALL DOCUMENT FILES AND SOFTWARE OF THESE SUPPLIERS ARE PROVIDED "AS IS" WITH ALL FAULTS. CISCO AND THE ABOVE-NAMED SUPPLIERS DISCLAIM ALL WARRANTIES, EXPRESSED OR IMPLIED, INCLUDING, WITHOUT LIMITATION, THOSE OF MERCHANTABILITY, FITNESS FOR A PARTICULAR PURPOSE AND NONINFRINGEMENT OR ARISING FROM A COURSE OF DEALING, USAGE, OR TRADE PRACTICE.

IN NO EVENT SHALL CISCO OR ITS SUPPLIERS BE LIABLE FOR ANY INDIRECT, SPECIAL, CONSEQUENTIAL, OR INCIDENTAL DAMAGES, INCLUDING, WITHOUT LIMITATION, LOST PROFITS OR LOSS OR DAMAGE TO DATA ARISING OUT OF THE USE OR INABILITY TO USE THIS MANUAL, EVEN IF CISCO OR ITS SUPPLIERS HAVE BEEN ADVISED OF THE POSSIBILITY OF SUCH DAMAGES.

Cisco and the Cisco Logo are trademarks of Cisco Systems, Inc. and/or its affiliates in the U.S. and other countries. A listing of Cisco's trademarks can be found at www.cisco.com/go/trademarks. Third party trademarks mentioned are the property of their respective owners. The use of the word partner does not imply a partnership relationship between Cisco and any other company. (1005R)

Any Internet Protocol (IP) addresses and phone numbers used in this document are not intended to be actual addresses and phone numbers. Any examples, command display output, network topology diagrams, and other figures included in the document are shown for illustrative purposes only. Any use of actual IP addresses or phone numbers in illustrative content is unintentional and coincidental.

© 2014 Cisco Systems, Inc. All rights reserved.